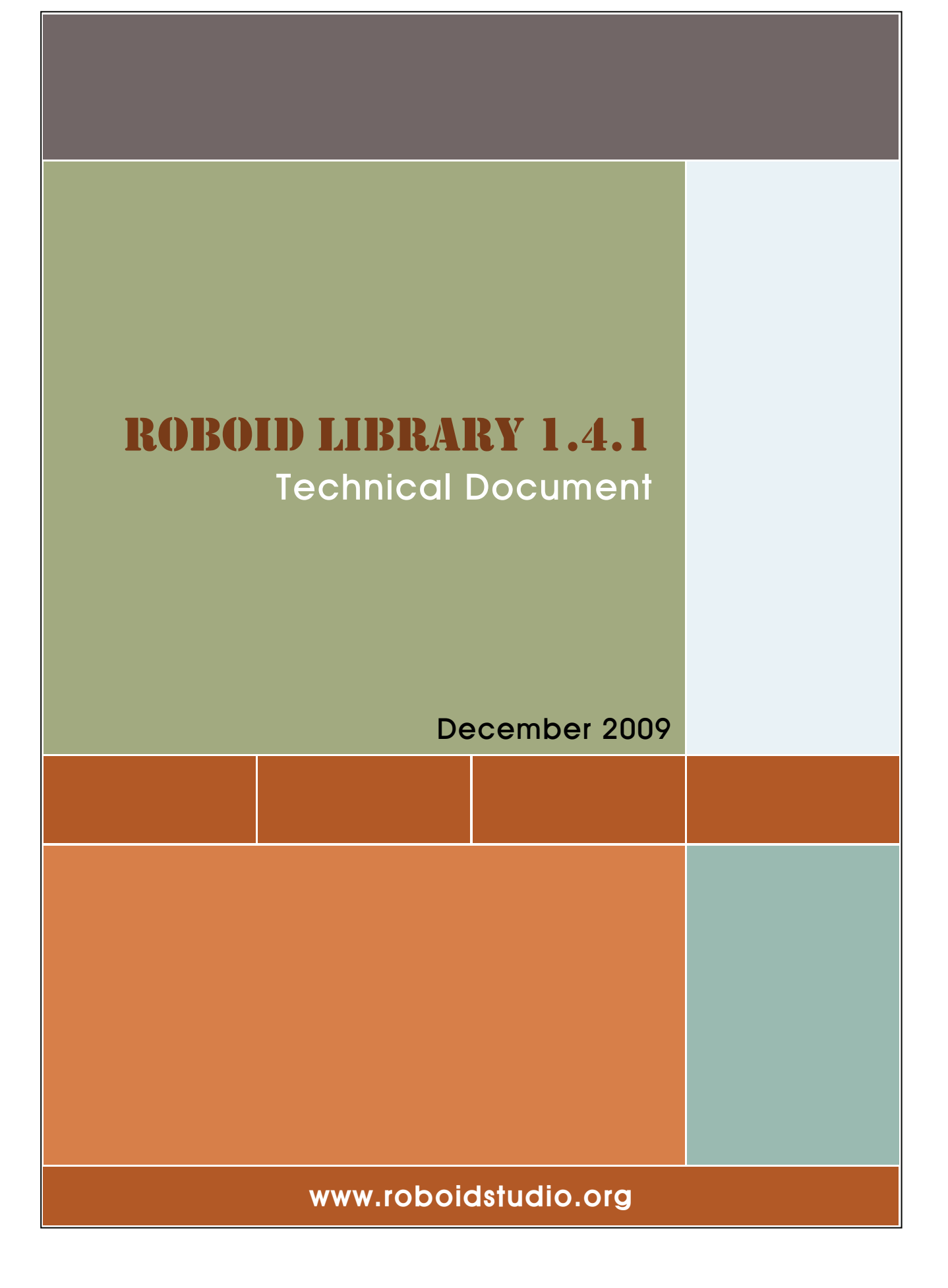

# **1. Starting Roboid Library**

Roboid Library is for teaching Java language more interestingly through moving hardware devices such as pelican and donkey and processing data from sensors with Java programming. By operating robots with sensors and actuators additionally to usual Java programming, it can provide interesting and motivating education different from conventional boring programming education.

Because Roboid Library provides the part for exchanging data with the sensors and actuators of hardware devices, it has a limitation in producing rich robot contents like Roboid Studio does. Accordingly, it is not good for creating robot contents with Roboid components and graphic tools including voice recognition, image recognition, and Web services, and Roboid Studio is recommended for such works.

Roboid Library interoperates with Java 1.5 and 1.6, and can be used in Eclipse 3.3 (Europa), 3.4 (Ganymede), and 3.5 (Galileo). In order to install Roboid Library, start Eclipse first as in Figure 1.1. Here, we explain based on Eclipse 3.5-Galileo Packages-Eclipse IDE for Java Developers.

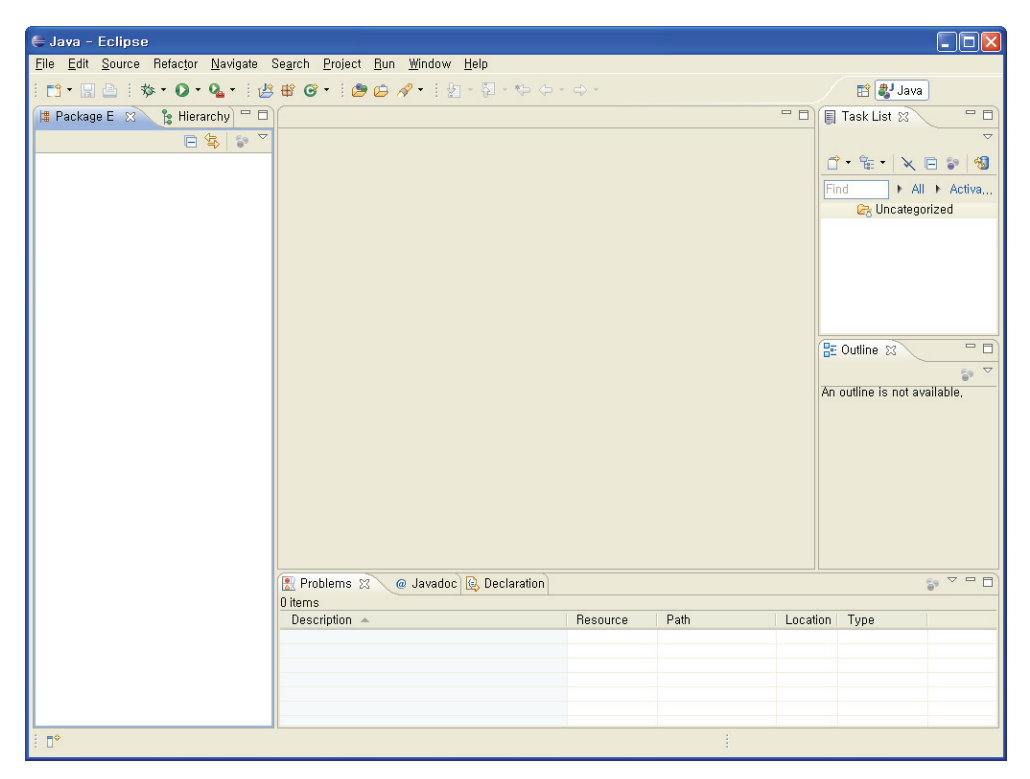

Figure 1.1 Eclipse IDE

<sup>2</sup> 

Select **Import…** from the **File** menu, and when dialog box '**Import**' appears, select **General** > **Existing Projects into Workspace** and press the **Next** button.

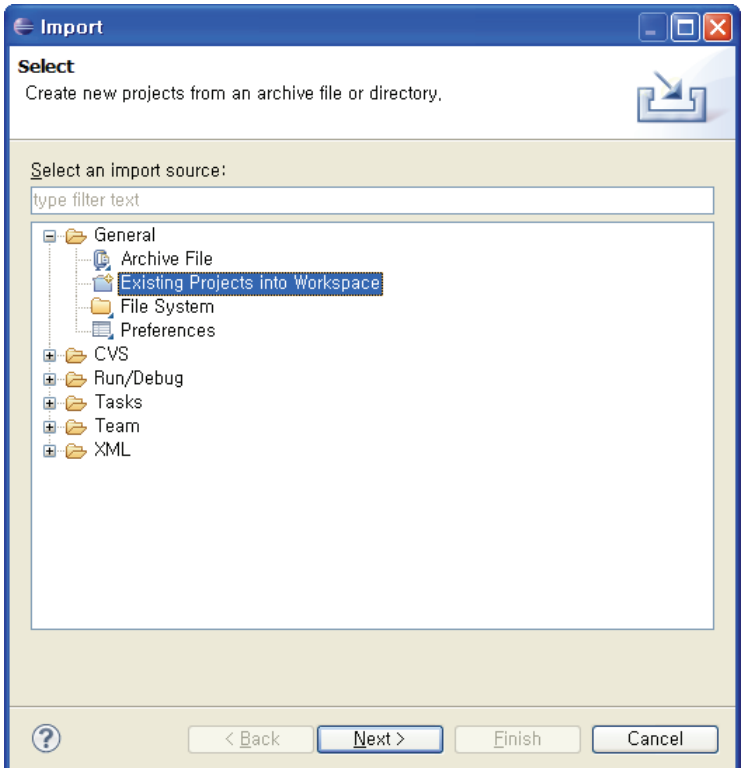

Figure 1.2 Dialog box '**Import**'

As in Figure 1.3, select **Select archive file**, and then press the **Browse…** button and select **org.roboid.library\_1.4.1.zip** file, and press the **Finish** button. As in Figure 1.4, project **org.roboid.library** appears on the **Package Explorer** view.

The project folder consists of sub-folders **src**, **examples**, and **roboid**. The **src** folder contains Java source codes for connection to hardware devices for each hardware roboid, and the **roboid** folder contains execution files and DLL files for driving hardware devices. The **examples** folder contains example source codes that read sensor data and operate hardware devices using execution files and DLL files in the **roboid** folder.

Let's examine example source codes one by one.

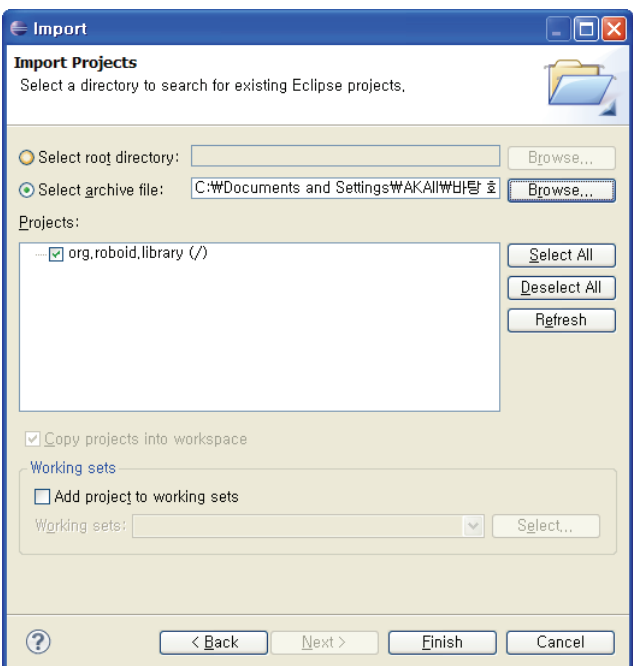

Figure 1.3 Zip file selection

| <b>Fe</b> Hierarchy<br>墙 Package Explorer ※                      |
|------------------------------------------------------------------|
| 戸 包                                                              |
| org, robold, library                                             |
| 白 伊 src                                                          |
| <b>E</b> roboid, core                                            |
| <b>E</b> roboid, donkey                                          |
| 由 -- 由 roboid.matrix                                             |
|                                                                  |
| 由… 由 roboid, pelican                                             |
| 由 H roboid, gmouse                                               |
| 白 伊 examples                                                     |
| ⊞- examples,roboid,donkey                                        |
| ⊞ examples roboid matrix                                         |
| <b>E</b> Bramples, roboid, netbrain                              |
| 画 - 由 examples,roboid,pelican<br>画… 由 examples,roboid,qmouse     |
| <b>E</b> Hexamples, robots                                       |
| <b>E-M</b> JRE System Library [eclipse]                          |
| ங்⊹ <b>≡&amp;</b> Referenced Libraries                           |
| <b>⊟ → roboid</b>                                                |
| 由 A donkey                                                       |
| <b>■ 2</b> matrix                                                |
| <b>E</b> netbrain, usb                                           |
| 由 Pelican                                                        |
| 由 <b>户</b> qmouse                                                |
| <b>CO</b> core jar                                               |
| <b>200</b> org, eclipse, emf, common_2, 5, 0, v200906151043, jar |
| com org, eclipse, emf, ecore_2, 5, 0, v200906151043, jar         |
| . milliong.eclipse.emf.ecore.xmi_2,5,0,v200906151043.jar         |
| <b>200</b> org.eclipse.swt_3.5.1.v3555a.jar                      |
| ana org, eclipse, swt, win32, win32, x86_3, 5, 1, v3555a, jar    |
| compared to the U.S. (20090922, jar                              |

Figure 1.4 Package Explorer view

# **2. Examining example source codes of Pelican**

Here we will analyze only the example source codes of Pelican. Analyze examples for other hardware roboids by yourself. Do not forget to connect the hardware device to the PC before executing the source codes.

## **Example\_01.java**

On the bottom of the source code is method wait as in Figure 2.1. Method wait is used to wait for a given length of  $\tt time$  ( $\tt time \times 1$ msec).

```
private static void wait(int time) 
{ 
        try
         { 
                 Thread.sleep(time); 
         } catch (InterruptedException e) 
         {} 
}
```
Figure 2.1 method wait

As in Figure 2.2, a Pelican instance is created at the first part of main, and the reference to the instance is stored in variable pelican. At that time, it takes a while for the PC to recognize the Pelican hardware connected by USB, so a code was added that waits for 3 seconds. If Pelican is connected to the PC, the LED blinks, the eyes turn, and 'Pelican activated...' is displayed on the console view of Eclipse.

> Pelican pelican = **new** Pelican(); *wait*(3000); Figure 2.2 Pelican instance creation

Devices such as sensors and actuators in Pelican can be accessed through the reference

obtained earlier. The reference of a device instance can be obtained by '.device\_name.' The devices of Pelican are described in the model, and are as in Figure 2.3 and Table 2.1. Device

data are read by method read, and written by method write. Because the code in Figure 2.4 is for moving the bill of Pelican, it sets the degree of bill opening by method write. The bill is opened fully at 63, and is closed completely at 0. Because it takes time for a hardware device to make an actual movement, the process of the example source code waits for a second after commanding full opening, and for a second again after commanding complete closing.

|                                  | platform:/resource/org.roboid.library/roboid/pelican/kr.robomation.physical.pelican.robot<br>k)<br>Θ |  |  |  |  |
|----------------------------------|----------------------------------------------------------------------------------------------------|--|--|--|--|
|                                  | ← Robot Pelican                                                                                      |  |  |  |  |
|                                  | 白…◆ Roboid Pelican                                                                                   |  |  |  |  |
|                                  | — ← Protocol DMP                                                                                     |  |  |  |  |
|                                  | — ← Effector Pelican, RightWing                                                                      |  |  |  |  |
| — ← Effector Pelican, LeftWing   |                                                                                                    |  |  |  |  |
| — ← Effector Pelican,Lip         |                                                                                                    |  |  |  |  |
| i— ◆ Effector Pelican,DualLed    |                                                                                                    |  |  |  |  |
| — ♦ Command Pelican,EyePosition  |                                                                                                    |  |  |  |  |
| ├― ♦ Command Pelican,EyeTurn     |                                                                                                    |  |  |  |  |
|                                  | — ♦ Effector Pelican, Speaker                                                                        |  |  |  |  |
|                                  | ← Sensor Pelican, Microphone                                                                         |  |  |  |  |
|                                  | — ♦ Event Pelican,HitRightWing                                                                       |  |  |  |  |
|                                  | — I Event Pelican,HitLeftWing →                                                                      |  |  |  |  |
|                                  | — ← Event Pelican, HitBill                                                                           |  |  |  |  |
|                                  | — → Event Pelican HitTable                                                                           |  |  |  |  |
|                                  | — ♦ Sensor Pelican Cursor                                                                            |  |  |  |  |
|                                  | — ← Event Pelican,LeftBtnDown                                                                        |  |  |  |  |
| - A Event Pelican, MiddleBtnDown |                                                                                                    |  |  |  |  |
|                                  | — ♣ Event Pelican,RightBtnDown                                                                       |  |  |  |  |
|                                  | — Nent Pelican, LeftBtnUp                                                                            |  |  |  |  |
|                                  | — ← Event Pelican,MiddleBtnUp                                                                        |  |  |  |  |
|                                  | — ← Event Pelican, RightBtnUp                                                                        |  |  |  |  |
|                                  | — ← Event Pelican, ScrollUp                                                                          |  |  |  |  |
|                                  | i— $\spadesuit$ Event Pelican,ScrollDown                                                             |  |  |  |  |
|                                  |                                                                                                    |  |  |  |  |

Figure 2.3 Pelican model (**kr.robomation.physical.pelican.robot** file in folder **roboid/pelican**)

| Device in model    | Field in class | Range               | Description                                                                                                    |
|--------------------|----------------|---------------------|----------------------------------------------------------------------------------------------------|
| RightWing          | rightWing      | $0 \sim 63$         | The degree of lifting the right wing                                                                                    |
| LeftWing           | leftWing       | $0 \sim 63$         | The degree of lifting the left wing                                                                                     |
| Lip.               | bill           | $0 \sim 63$         | The degree of opening the bill                                                                                          |
| <b>DualLed</b>     | led            | $0 \sim 63$         | An array of size 2. The first value of the<br>array is the degree of red, and the second one<br>is the degree of green. |
| <b>EvePosition</b> | eve            | $0 \sim 6$          | The ID of eye shape. There are six eye<br>shapes numbered between 1-6, 0 maintains<br>the current eye shape.            |
| EveTurn            | eveTurn        | $-127 \sim 127$     | The number of segments that the eyes move,<br>indicating how long the eyes turn from their<br>current position.         |
| <b>Speaker</b>     | speaker        | $-32768 \sim 32767$ | Speaker output sound data, which is an array<br>of size 960                                                             |

Table 2.1 Devices in the Pelican model and their fields in class Pelican

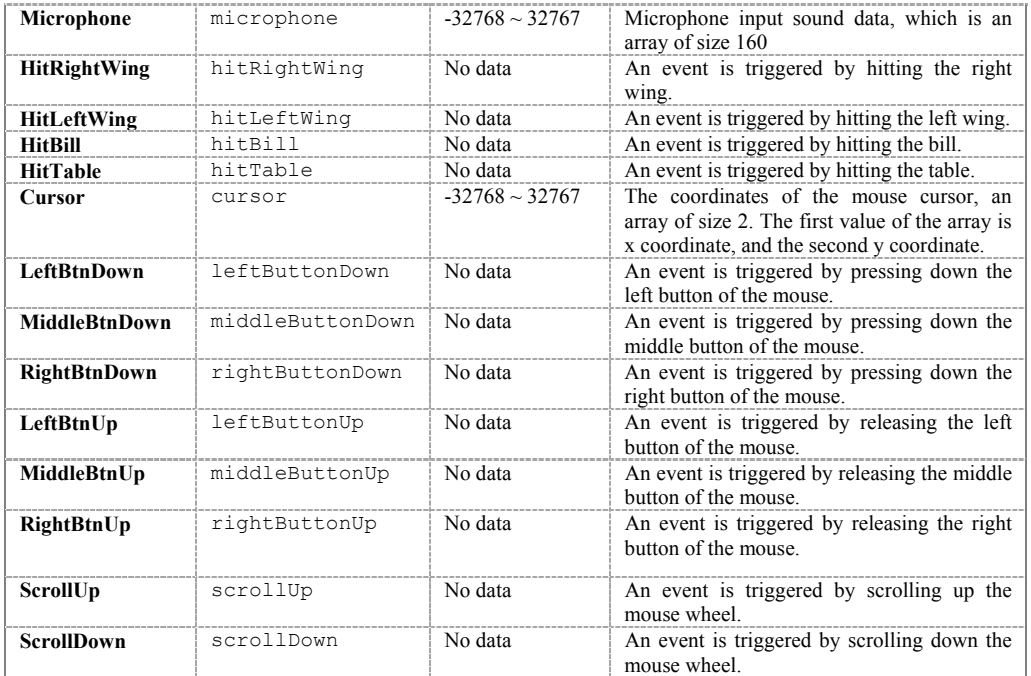

```
pelican.bill.write(63); 
wait(1000); 
pelican.bill.write(0); 
wait(1000);
```
Figure 2.4 Operating the bill

Likewise, the code in Figure 2.5 commands the left wing and the right wing to lift to the full, to wait for a second, and then to lower down completely, and wait for a second.

```
pelican.leftWing.write(63); 
pelican.rightWing.write(63);
wait(1000); 
pelican.rightWing.write(0); 
pelican.leftWing.write(0); 
wait(1000);
```
Figure 2.5 Operating the wings

The code in Figure 2.6 commands the eye shape to be No. 5, to wait for a second, and then to be No. 4 and No. 5, and to wait for a second.

```
pelican.eye.write(5); 
wait(1000); 
pelican.eye.write(4); 
wait(1000); 
pelican.eye.write(5); 
wait(1000);
```
Figure 2.6 Changing the eye shape

Lastly, when ending the instance after all operations, call method dispose as in Figure 2.7. Method dispose ends the thread created internally, terminates network communication, and closes execution files for driving hardware devices.

> pelican.dispose(); Figure 2.7 Ending an internal instance

# **Example\_02.java**

Example\_02 is basically the same as Example\_01 except that it makes the motions gentler by changing input data for each device more gradually.

When writing data in the left wing, the right wing, and the bill, Example 01 changed the value from 63 to 0 directly, but as in Figure 2.8 Example\_02 changes the value gradually by increasing it one by one. Thus, the hardware device's motion becomes gentle. Roboid Studio has a function that interpolates motions seamlessly, but when a hardware device is controlled directly using Roboid Library, values between the two extremes should be calculated and used in order to make the motion smooth. Between each pair of commands is 20msec's wait, and the moving speed of the hardware device can be adjusted by changing the waiting time. In addition, two seconds' pause was given after a motion has been finished.

```
for(\text{int } i = 0; i < 64; i++){ 
        pelican.leftWing.write(i); 
        pelican.rightWing.write(i); 
        pelican.bill.write(i); 
        wait(20); 
} 
wait(2000);
```
Figure 2.8 Lifting the wings and opening the bill gently

The code in Figure 2.9 lowers the wings and closes the bill. The operation is the same as Figure 2.8 except that the direction is opposite. As waiting time is 50msec in Figure 2.9, the moving speed of the hardware device is slower.

```
for(\text{int } i = 0; i < 64; i++){ 
        pelican.leftWing.write(63 - i); 
        pelican.rightWing.write(63 - i); 
        pelican.bill.write(63 - i); 
       wait(50); 
} 
wait(2000);
```
Figure 2.9 Lowering the wings and closing the bill gently

# **Example\_03.java**

Example 02 uses method wait in order to set the waiting time after each round of operations. Roboid Library provides interface Controller as in Figure 2.10 in order to execute a command at fixed time intervals. Method execute in interface Controller is called each time when a thread, which has been created in a Pelican instance and is communicating with a hardware device, receives data from the hardware device. Because the hardware device sends data at 20msec's intervals, method execute is called every

20msec. Accordingly, if method execute of interface Controller is implemented, an action can be performed every 20msec.

```
public interface Controller 
{ 
       void execute(Roboid roboid);
} 
         Figure 2.10 Interface Controller
```
Now, let's return to the source code of Example\_03. Different from the examples above, in Figure 2.11, class Example 03 implemented interface Controller. Interface Controller can be implemented in a separately defined class, but in this example interface Controller was implemented in class Example\_03 for convenience. As in Figure 2.12, accordingly, method execute was implemented in class Example 03.

> **public class** Example\_03 **implements** Controller Figure 2.11 Implementing interface Controller

Method execute in Figure 2.12 is called every 20msec, and at each call, the value used by the devices increases by 1, and after the value reaches 63 it becomes 0. Thus, the wings are lifted and the bill is opened gently, but after fully lifted and opened, they are lowered and closed immediately.

```
public void execute(Roboid roboid) 
{ 
       int j = ++i % 64;pelican.leftWing.write(j); 
       pelican.rightWing.write(j); 
       pelican.bill.write(j); 
}
```
Figure 2.12 Method execute

10 In order to call method execute cyclically, the implementation of interface Controller should be registered. That is, as in Figure 2.13, the instance that implemented interface Controller is registered through method setController in

class Pelican, method execute in the registered instance is called whenever data are received from the hardware device (every 20msec). Here, 'this' is the reference to the instance of class Example 03 that implemented interface Controller. The code in Figure 2.13 performs the operation described in method execute for  $500 \times 20$  msec, namely, a second and then ends.

```
pelican.setController(this); 
while(i < 500){} 
pelican.dispose(); 
       Figure 2.13 Setting interface Controller
```
# **Example\_04.java**

Example 04 is an example for the output of sound through the speaker of Pelican. Roboid Studio has a code that reads a music file and outputs the sound through the speaker of Pelican, so the user does not need to take care of it. In Roboid Library, however, data to be output through the speaker should be assigned, and with regard to a music file, the parts of reading the file, making data, and outputting the data at specified time should be all implemented. This example implements a code that outputs sound while changing the tone. For this, method execute was called every 20msec using interface Controller, and as in Figure 2.14, data are written in the speaker device within method execute.

```
public void execute(Roboid roboid) 
{ 
       pelican.speaker.write(wave); 
}
```
Figure 2.14 Outputting sound data through the speaker

Because the speaker device of Pelican receives data as an array of size 960 (see Table 2.1), a wave is created as an array of size 960 as in Figure 2.15. That is, because 960 units of data are output every 20msec, it is equivalent to sampling at a rate of  $960 \times 50 = 48$ khz.

```
int[] wave = new int[960]; 
          Figure 2.15 Speaker sound data array
```
Figure 2.16 shows a code that creates sound data to be output. Because the same length of data is repeated at intervals of the given duration, if the duration is long, sound frequency becomes low.

```
private void generate(int duration) 
{ 
        for(\text{int } j = 0; j < 960; j++) { 
                wave[j] = (j \text{ % duration}) * 5000;
         } 
}
```
Figure 2.16 Creating sound data

Now let's examine the part of setting sound data by calling method generate. In the first part of Figure 2.17, after an instance of class Pelican is created, it waits for three seconds until the PC recognizes the Pelican hardware. After registering the instance that implements interface Controller through method setController in order to call method execute every 20msec, the code changes sound data by method generate at 100msec's intervals. At that time, because i increases by 1, the frequency of the sound data decreases gradually.

```
wait(3000); 
pelican.setController(this); 
while(i < 20){ 
       i++; generate(i + 30); 
       wait(100); 
}
```
Figure 2.17 Setting sound data

## **Example\_05.java**

Example 05 is an example that processes sensor data coming from a sensor of Pelican. If the user hits Pelican's bill, Pelican responds to it by lifting and lowering the wings.

As in other examples above, method execute in Figure 2.18 is called every 20msec. All devices have a method called  $\in$  (). If data are written in a device anywhere, an event is triggered and the trigger can be confirmed by  $\in$  (). That is, if an event is triggered, method e() returns true or it returns false.

If the user hits the bill of Pelican, the hardware device informs through communication that a sensor has been detected. On receiving this message, the thread in the Pelican instance begins to write data in the device and therefore method  $e()$  returns true. As the thread in the Pelican instance calls method execute immediately after receiving data, it is possible to confirm whether an event has been triggered in method execute.

```
public void execute(Roboid roboid) 
{ 
       if(pelican.hitBill.e()) HIT = true; 
}
```
Figure 2.18 Detecting a sensor event

Figure 2.19 describes Pelican's operation when an event has been triggered. First, it turns LED red and waits until field HIT becomes true. In Figure 2.18, field HIT becomes true if an event has been triggered, so if the user hits the bill of Pelican, the code exits the while statement.

The LED device has an array of size 2 for red and green, respectively, first value indicating the degree of red and the second one the degree of green. If an integer value is written by method write, only the first value of the array is set and, as a result, the value for red becomes 63 and that for green 0 and consequently LED turns red. In order to set both colors, creates an array of size 2, set the first value (array index 0) red and the second value (array index 1) green, and then transfer the array to the argument of method write.

```
pelican.led.write(63); 
HIT = false; 
while(!HIT){} 
pelican.leftWing.write(63); 
pelican.rightWing.write(63);
wait(2000); 
         Figure 2.19 Setting Pelican operation
```
## **Example\_06.java**

Example 06 operates in the same way as Example 05, but is implemented without using interface Controller. In the while statement of Figure 2.20, it is checked every 10msec whether an event has been triggered, and if an event has been triggered the code exits the while statement.

The event is maintained for 20msec, but because this example does not use method execute, the process of receiving data and triggering an event is performed separately from the process of checking by method  $e()$  whether an event has been triggered. Accordingly, even if an event has been triggered, it can be missed. Thus, it is checked every 10msec whether an event has been triggered.

```
pelican.led.write(63); 
while(!pelican.hitBill.e()) 
{ 
       wait(10); 
} 
pelican.leftWing.write(63); 
pelican.rightWing.write(63);
wait(2000);
```
Figure 2.20 Setting Pelican operation after a sensor event has been triggered

# **Example\_07.java**

Example 07 is an example that processes sound data coming from the microphone of Pelican. If the user inputs sound into the microphone, in response to that, Pelican lifts and lowers the wings.

In Figure 2.21, method execute reads data of the microphone device, and if the data value is larger than 1000, that is, if the volume of sound is larger than 1000, the method assumes that the user has input sound into the microphone. The sound data of the microphone device are sent every 20msec continuously, it is not necessary to check by method  $\in$  () if sound data are written in the device.

```
public void execute(Roboid roboid) 
{ 
       pelican.microphone.read(voice);
       for(\text{int } i = 0; i < 160; i++) { 
              if(voice[i] > 1000) HIT = true;
 } 
}
```
Figure 2.21 Processing sound data of the microphone

Because the microphone device of Pelican receives data as an array of size 160 (see Table 2.1), it creates voice as an array of size 160 as in Figure 2.22. That is, because 160 units of data are input every 20msec, it is equivalent to sampling at a rate of  $160 \times 50 = 8$ khz.

> **int**[] voice = **new int**[160]; Figure 2.22 Microphone sound data array

Figure 2.23 describes Pelican's operation when the user inputs sound into the microphone. First, it turns LED red and waits until field HIT becomes true. In Figure 2.21, field HIT becomes true if the value of sound data is larger than 1000, so if the user inputs sound into the microphone, the code exits the while statement.

```
pelican.led.write(63); 
HIT = false; 
while(!HIT){} 
pelican.leftWing.write(63); 
pelican.rightWing.write(63); 
wait(2000); 
         Figure 2.23 Setting Pelican operation
```
### **3. Class AbstractRoboid**

All Roboid classes including class Pelican are implemented by inheriting class AbstractRoboid. Thus, here we examine class AbstractRoboid first.

Figure 3.1 shows the constructor of class AbstractRoboid. modelFileName is the name of the Roboid model file, and its value is the name of the model file in the roboid folder and its relative path from the project folder. For the Pelican roboid, it is "roboid/pelican/kr.robomation.physical.pelican.robot."

**public** AbstractRoboid(String modelFileName) Figure 3.1 The constructor of class AbstractRoboid

As in Figure 3.2, the first part of the constructor of class AbstractRoboid creates a Robot instance based on the input model file, and gets a roboid instance. The roboid instance has the instances of all the devices specified in the model file, and an array is created by method createDeviceMemory method for storing the data of each device. Method getProtocol returns the reference to the Protocol instance contained in the roboid instance and the reference is used in communication with the hardware device.

```
roboid = 
createRobot(modelFileName).getRoboids().get(0); 
roboid.createDeviceMemory(); 
protocol = roboid.getProtocol();
```
Figure 3.2 Getting a roboid instance

Next, a device adaptor is registered as in Figure 3.3. The method of the registered adapter is called when data have been received from the hardware device, but because the method is basically empty, it does not carry out any specific task. In order to set a specific task to be carried out when the device has received data, just inherit and implement the method of class DeviceAdapter. For devices related to sensors, however, the device adaptor must be registered because such devices do not work without the registration of the device adaptor.

Figure 3.3 Registering the device adaptor

Method getDevices in Figure 3.4 gets the reference to the instance of each device from the roboid instance. Because each roboid has different devices, method getDevices is declared as an abstract method as in Figure 3.5 and should be implemented a class that inherits class AbstractRoboid as in class Pelican.

```
getDevices(roboid);
```
Figure 3.4 Getting references to device instances

```
protected abstract void getDevices(Roboid roboid); 
               Figure 3.5 Defining method getDevices
```
Figure 3.6 is the part of creating a socket for communication. If a socket has not been created or it is closed, a new datagram socket is created. In addition, the IP address of the local host is obtained in order to create and send a datagram packet.

```
try
{ 
       if(recvSocket == null || recvSocket.isClosed()) 
               recvSocket = new DatagramSocket(); 
       ia = InetAddress.getByName(LOCAL_ADDRESS); 
} catch (Exception e) 
{ 
       return; 
}
```
Figure 3.6 Setting a communication socket

The process in Figure 3.7 executes an execution file for driving a hardware device, and waits for 500msec during the execution. Because each roboid has different execution files for driving hardware devices, method executeDriver is declared as an abstract method as in Figure 3.8, and should be implemented in classes that inherit class AbstractRoboid. Execution files for driving hardware devices and related DLL files are grouped by roboid in the roboid folder. For example, those for the Pelican roboid are contained in the **roboid/pelican** folder.

```
process = executeDriver(); 
try
{ 
        Thread.sleep(500); 
} catch (InterruptedException e) 
{ 
        e.printStackTrace(); 
}
```
Figure 3.7 Executing an execution file for driving a hardware device

```
protected abstract Process executeDriver(); 
             Figure 3.8 Defining method executeDriver
```
In the last part of the constructor of class AbstractRoboid, a thread is created and executed for communication as in Figure 3.9. Here, field ACTIVE is used to close the created thread. That is, the while statement within the thread is repeated while field ACTIVE is true, and if field ACTIVE becomes false, the process exits the while statement and the thread ends.

```
ACTIVE = true; 
new UpLinkThread().start();
```
Figure 3.9 Executing a thread for communication

Method dispose in Figure 3.10 is called in order to end several instances created internally when the roboid is closed. That is, it ends the thread created for communication, closes network communication, and terminates execution files for driving hardware devices.

```
public void dispose() 
{ 
       ACTIVE = false; 
       recvSocket.close(); 
       process.destroy(); 
       while(!recvSocket.isClosed()) 
        {} 
       System.out.println("deactivated !!!"); 
}
```
Figure 3.10 Ending internal instances

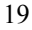

Method createRobot in Figure 3.11, which is called in the constructor of class AbstractRoboid, reads the model file in modelFileName, creates a Robot instance, and return it. The model file is stored in the form of XMI, and a Robot instance is created by EMF of Eclipse.

```
private Robot createRobot(String modelFileName) 
{ 
       // Create a resource set to hold the resources.
        ResourceSet resourceSet = new ResourceSetImpl(); 
      // Register the appropriate resource factory to handle 
all file extentions.
       resourceSet.getResourceFactoryRegistry().getExtensionTo
FactoryMap().put 
        (Resource.Factory.Registry.DEFAULT_EXTENSION, 
        new XMIResourceFactoryImpl()); 
      // Register the package to ensure it is available 
during loading.
        resourceSet.getPackageRegistry().put(RobotPackage.eNS_U
RI, RobotPackage.eINSTANCE); 
       URI uri = URI.createFileURI(getBasePath() + 
modelFileName); 
       try
        { 
             Resource resource = resourceSet.getResource(uri,
true); 
              return (Robot)(resource.getContents().get(0)); 
 } 
       catch (RuntimeException exception) 
\{ System.out.println("Problem loading " + uri); 
              exception.printStackTrace(); 
 } 
      return null; 
}
```
Figure 3.11 Creating a Robot instance

The method getOsName in Figure 3.12 is for identifying the OS type of the computer in which Roboid Library is running. Currently it distinguishes only Windows XP and Vista.

```
public String getOsName() 
{ 
        String osPropertyName = 
                              System.getProperty("os.name"); 
       String osName = "xp"; \frac{1}{4} default : xp
       if(osPropertyName.toLowerCase().indexOf("vista") != 
-1) 
               osName = "vista";return osName; 
}
```
Figure 3.12 Identifying the computer OS type

The method getBasePath in Figure 3.13 returns the absolute path of project **org.roboid.library**.

```
public String getBasePath() 
{ 
        String path = new File("").getAbsolutePath(); 
       return path + "/../" + Activator.PLUGIN_ID + "/"; 
}
```
Figure 3.13 Finding the absolute path of the project

The method getUpLinkPort and method getDownLinkPort in Figure 3.14 return, respectively, the port number for receiving data from hardware devices and the port number for sending data to hardware devices. These methods find internally empty ports and assign their numbers automatically.

```
public String getUpLinkPort() 
{ 
       return "" + recvSocket.getLocalPort(); 
} 
public int getDownLinkPort() 
{ 
       return portDown; 
}
```
Figure 3.14 Getting port numbers

21 The method setController in Figure 3.15 registers an instance that implemented interface Controller in order to call method execute every 20msec. Method execute in the registered instance is called whenever the thread created in class AbstractRoboid receives data through communication..

```
public void setController(Controller controller) 
{ 
       this.controller = controller; 
}
```
Figure 3.15 Registering an instance that implemented interface Controller

Now, let's examine the inside of the thread processing communication. As in Figure 3.16, the thread creates a datagram packet by allocating an array of 4048 bytes.

```
private byte[] buffer = new byte[4048]; 
DatagramPacket dp = new DatagramPacket(buffer, 4048);
```
# Figure 3.16 Creating a datagram packet

In method run executed by a thread, the while statement is performed while field ACTIVE is true as in Figure 3.17. As in Figure 3.9, field ACTIVE is set true before the thread is created and is set false when the thread is closed as in Figure 3.10.

```
public void run() 
{ 
        while(ACTIVE) 
         { 
                 ... 
 } 
}
```
#### Figure 3.17 Executing a thread

Figure 3.18 shows the part of receiving data from a hardware device through a socket. Data received using the datagram packet created earlier is written in the data array of each device by method setSimulacrum of interface Protocol. Let's get the port number of the datagram packet and use it in sending data to a hardware device.

```
recvSocket.receive(dp); 
protocol.setSimulacrum(dp.getData(), true); 
portDown = dp.getPort();
```
Figure 3.18 Receiving data from a hardware device

<sup>22</sup> 

In Figure 3.19, when an instance implementing interface Controller has been registered, method execute in the registered instance is called. In addition, if data on a device are included in data received by method updateDeviceState in Roboid interface, an event is triggered for the corresponding device. The triggered event can be confirmed by method  $\in$  () of the device.

**if**(controller != **null**) controller.execute(roboid); roboid.updateDeviceState();

Figure 3.19 Executing method execute and triggering an event

Figure 3.20 is the part of sending data to a hardware device. If portDown is not -1, that is, data have been received from a hardware, data to be sent are obtained by method getSimulacrum in interface Protocol. In method getSimulacrum, a byte array (simulacrum) is created according to DMP (Device Map Protocol) by collecting values in the data array of each device. Lastly, a datagram packet to be sent is created using the IP address of the local host and the port number obtained earlier, and if the socket is opened, the datagram packet is sent.

```
if(portDown != -1){ 
      byte[] out = protocol.getSimulacrum(); 
       DatagramPacket packet = new DatagramPacket(out, 
                            out.length, ia, portDown); 
       if(!recvSocket.isClosed()) 
       { 
             try
{
                    recvSocket.send(packet); 
             } catch (IOException e) 
{
                   e.printStackTrace();
 } 
       } 
}
```
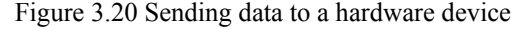

# **4. Class Pelican**

Now, let's examine class Pelican implemented by inheriting class AbstractRoboid. As in Figure 4.1, various Device-type fields are defined in Figure 4.1. These fields store references to device instances, and are used to read or write data from/to devices by method read and method write in interface Device. For the meaning of each field, see Table 2.1.

```
public Device leftWing, rightWing; 
public Device bill, led, eye, eyeTurn;
public Device speaker, microphone; 
public Device hitLeftWing, hitRightWing, hitBill, 
hitTable; 
public Device cursor, leftButtonDown, middleButtonDown, 
               rightButtonDown; 
public Device leftButtonUp, middleButtonUp, 
rightButtonUp, 
              scrollUp, scrollDown;
```
Figure 4.1Fields for accessing devices

Figure 4.2 shows the constructor of class Pelican. The constructor calls the constructor of parent class AbstractRoboid, which gives the model file name of Pelican as a relative path from the project folder. Then, 'Pelican activated…' is displayed on the console view of Eclipse.

```
public Pelican() 
{ 
       super("roboid/pelican/kr.robomation.physical.pelican.ro
bot"); 
        System.out.println("Pelican activated..."); 
}
```
Figure 4.2 The constructor of class Pelican

Figure 4.3 implements method executeDriver declared as an abstract method in class AbstractRoboid. This method carries out the task of executing execution files for driving hardware devices. The way of implementation may be different among hardware devices but the form is almost identical. Because the execution file of the Pelican roboid is different according to OS, the absolute path of the execution file is obtained by getting the

absolute path of the project folder and OS type. Moreover, because a port number for hardware devices to send data needs to be given, the port number of the created socket is obtained by method getUpLinkPort. The part of actually executing the execution file uses method exec of Eclipse Runtime class. When the execution file is executed, the port number and the volume size are transferred as arguments. Here, the volume size was set to 128. The reference to Process returned when the execution file was executed is used to terminate the execution file in method dispose in Figure 3.10.

```
protected Process executeDriver() 
{ 
       String virtual = getBasePath() + 
"roboid/pelican/" + 
 getOsName() + "/roboid.pelican.usb.exe"; 
        String portUp = getUpLinkPort(); 
        Runtime r = Runtime.getRuntime(); 
        Process process = null; 
       try
\{ process = r.exec(new String[]{virtual, 
portUp, "128"}); 
        }catch(Exception e) 
        { 
               System.out.println("Error executing 
virtual driver"); 
       } 
       return process; 
}
```
Figure 4.3 Implementing method executeDriver

Figure 4.4 implements method getDevices declared as an abstract method in class AbstractRoboid. The reference to a device instance created based on the contents of the model file is obtained by method findDevice. In method findDevice, the name of a device specified in the model file is provided, and if there is an instance of the device with the name exists, the method returns the reference to the instance or returns null. Device instances obtained by method findDevice in this way are used to read or write data from/to each device as in the exercises presented above.

```
protected void getDevices(Roboid roboid) 
{ 
      rightWing = roboid.findDevice("RightWing"); 
      leftWing = roboid.findDevice("LeftWing");
      bill = roboid.findDevice("Lip"); 
      led = roboid.findDevice("DualLed"); 
      eye = roboid.findDevice("EyePosition"); 
      eyeTurn = roboid.findDevice("EyeTurn"); 
      speaker = roboid.findDevice("Speaker");
      microphone = roboid.findDevice("Microphone");
      hitRightWing = roboid.findDevice("HitRightWing");
      hitLeftWing = roboid.findDevice("HitLeftWing");
      hitBill = roboid.findDevice("HitBill");
      hitTable = roboid.findDevice("HitTable");
      cursor = roboid.findDevice("Cursor");
      leftButtonDown = 
roboid.findDevice("LeftBtnDown"); 
      middleButtonDown = 
roboid.findDevice("MiddleBtnDown"); 
      rightButtonDown = 
roboid.findDevice("RightBtnDown"); 
      leftButtonUp = roboid.findDevice("LeftBtnUp"); 
      middleButtonUp = 
roboid.findDevice("MiddleBtnUp"); 
      rightButtonUp = roboid.findDevice("RightBtnUp"); 
      scrollUp = roboid.findDevice("ScrollUp");
      scrollDown = roboid.findDevice("ScrollDown");
}
```
Figure 4.4 Implementing method getDevices

### **5. Interfaces and methods of Roboid Library**

Now let's examine various interfaces and methods available in Roboid Library. Most of methods provided in Roboid Library are implemented to use Roboid Library internally or for Roboid Studio, so we need only a number of methods as presented in the exercises above in order to drive hardware devices using Roboid Library. That is, hardware devices can be driven simply using a few methods including the creation of an instance of class Roboid, reading and writing from/to hardware devices by method read and method write, and terminating an instance by method dispose. In some cases, an instance implements interface Controller and is registered by method setController, and then method execute is implemented and called every 20msec.

In order to utilize Roboid Library more sophisticatedly, we explain all interfaces and methods available. What we should know first is the composition of the model file (see Figure 2.3). The Robot of the model file is composed of Roboid and Control. Because Control is used in Roboid Studio but not in Roboid Library, the model file in Roboid Library excluded Control. A roboid has a hierarchical structure consisting of Protocol and Device, and Device is divided into Sensor, Effector, Command, and Event according to the characteristic of device. Here, Sensor and Event are devices that obtain data from hardware devices. Sensor is a device like microphone, and Event is an event like mouse click. Effector and Command are devices that write data into hardware devices. Effector is an effector like wing and speaker, and Command is a command like eye shape. Depending on the way of handling data, Device can be divided into Sensor/Effector and Event/Command. In case of Sensor/Effector, if data are written in the same device simultaneously or several times during the cycle of exchanging data, the sum of the data is written in the device. On the contrary, Event/Command erases existing data and writes new data, so the data written lastly are sent through communication.

Robot, Roboid, Protocol and Device in the model file can have properties. Robot has properties such as Comment, Name, Provider, Standard, and Version, and Roboid has properties such as Address, Comment, Id, Name, Provider, and Version. In addition, Protocol has properties Buffer Size, Comment, Name, and Version. Device has slightly different properties depending on whether it is Sensor, Effector, Event or Command, but the common properties are Comment, Data Size, Data Type, Default, Max, Min, and Name. In addition to these common properties, Sensor has property Throttle, and Effector has Sustain

and Throttle. The values of these properties can be set in the model editor when the model is designed, or can be read or set by methods provided by Roboid Library. However, because execution files for driving hardware devices are created and communication is performed based on the composition of the model file and the set values of properties, the model should not be changed in Roboid Library. If the model file has been changed, data received through communication may be misinterpreted and cause an unwanted operation.

From now on, we will examine interfaces and methods provided in Roboid Library one by one.

.

# **6. Interface NamedElement**

NamedElement has an interface as in Figure 6.1. The interfaces of Robot, Roboid, Protocol, Device, etc. inherit interface NamedElement.

```
public interface NamedElement 
{ 
       String getName();
       void setName(String value);
        String getLiteral(); 
       void setLiteral(String value);
        String getComment(); 
       void setComment (String value);
        NamedElement getParent(); 
        List<NamedElement> getChildren(); 
       boolean equalsContent(Object obj);
}
```
Figure 6.1 Interface NamedElement

String getName();

Return the name designated in the robot model. **Return** name

**void** setName(String value);

Set the name of a robot, roboid, protocol, device, etc. **Parameters value** name

## String getLiteral();

Return the name designated in the robot model. Name can be changed by the user, and Literal is an unchangeable unique name defined by the robot developer. **Return** unique name

**void** setLiteral(String value);

Set the unique name of a robot, roboid, protocol, device, etc. **Parameters value** unique name

String getComment();

Return a comment. **Return** comment

**void** setComment (String value);

Set a comment on robot, roboid, protocol, device, etc. **Parameters value** comment

NamedElement getParent();

Return the parent object in the hierarchical structure of the robot model. That is, it returns Roboid for a device or a protocol, and Robot for a roboid. **Return** parent object

List<NamedElement> getChildren();

Return a list of child objects in the hierarchical structure of the robot model. That is, it returns all roboids included for a robot, and all devices included for a roboid. **Return** A list of child objects

**boolean** equalsContent(Object obj);

Determine whether the content of the object is the same as that of the given object (obj). That is, for a robot, it determines whether not only the name and provider of the robot but also the content of all the roboids are the same.

**Parameters obj** the object to be compared **Return** true if the content is the same, or false

# **7. Interface Storable**

Storable has an interface as in Figure 7.1.

```
public interface Storable 
{ 
       void createDeviceMemory(); 
       void clearDeviceMemory(); 
}
```
Figure 7.1 Interface Storable

```
void createDeviceMemory();
```
Allocate an array for storing data in each device at the data size of the device specified in the robot model.

**void** clearDeviceMemory();

Fill the data arrays of all devices forming the robot with the default of each device.

# **8. Interface Findable**

Findable has an interface as in Figure 8.1.

```
public interface Findable 
{ 
       Device findDevice(String name);
        Roboid findRoboid(String name); 
        Roboid findRoboidById(String id); 
        Roboid findRoboidByUid(String uid); 
}
```
Figure 8.1 Interface Findable

Device findDevice(String name);

Find the device whose name is the same as the given name among devices forming the robot, and return the instance. Because devices form a hierarchical structure under a roboid from the viewpoint of the robot, the name of a device uses "." as in "roboid.device" (e.g. Pelican.RightWing). Return null if there is no device whose name is the same as the given name.

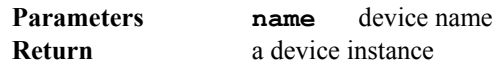

### Roboid findRoboid(String name);

Find the roboid whose name is the same as the given name among roboids forming the robot, and return the instance. Return null if there is no roboid whose name is the same as the given name.

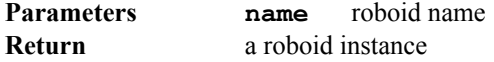

#### Roboid findRoboidById(String id);

Find the roboid whose ID is the same as the given  $id$  among roboids forming the robot, and return the instance. Here, id means the ID of a roboid. Return null if there is no roboid whose ID is the same as the given id.

**Parameters id** roboid ID **Return** a roboid instance

### Roboid findRoboidByUid(String uid);

Find the roboid whose UID is the same as the given uid among roboids forming the robot, and return the instance. Here, uid means the UID of a roboid. Return null if there is no roboid whose UID is the same as the given uid.

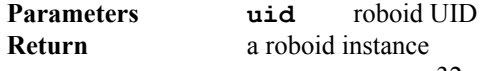

# **9. Interface Robot**

Robot has an interface as in Figure 9.1 by inheriting interface Storable and Findable.

```
public interface Robot extends NamedElement, Storable, 
Findable 
{ 
        String getProvider(); 
       void setProvider(String value);
       String getVersion(); 
       void setVersion(String value);
       List<Roboid> getRoboids();
       List<Control> getControls();
        String getStandard(); 
       void setStandard(String value); 
        Protocol getProtocol(); 
}
```
Figure 9.1 Interface Robot

```
String getProvider();
```
Return the provider name specified in the robot model. **Return** provider name

**void** setProvider(String value);

Set the provider name. **Parameters value** provider name

```
String getVersion();
```
Return the software version. **Return** software version

**void** setVersion(String value);

Set the software version. **Parameters value** software version

List<Roboid> getRoboids();

Return a list of Roboid instances forming the robot. **Return** a list of Roboid instance

List<Control> getControls();

Return a list of Control instances forming the robot. Because Roboid Library does not have Control, it returns an empty list. **Return** a list of Control instances

```
String getStandard();
```
Return the name of the standard that the software follows. **Return** standard name (Example: RUPI 2.0)

**void** setStandard(String value);

Set the name of the standard that the software follows. **Parameters value** standard name (Example: RUPI 2.0)

Protocol getProtocol();

Return a protocol instance forming the robot. **Return** a protocol instance

# **10. Interface Simulacra**

Simulacra is in charge of setting and processing simulacrum when communicating by the device map protocol, and has an interface as in Figure 10.1.

```
public interface Simulacra 
{ 
       int setDeviceMap(int index, byte[] deviceMap, 
boolean isMaster); 
       void setPayload(ByteArrayInputStream simulacrum, 
boolean isMaster); 
       void getSimulacrum(ByteArrayOutputStream 
deviceMap, ByteArrayOutputStream payload);
      boolean isReceived(); 
      boolean canSend(); 
      void updateDeviceState(); 
}
```
Figure 10.1 Interface Simulacra

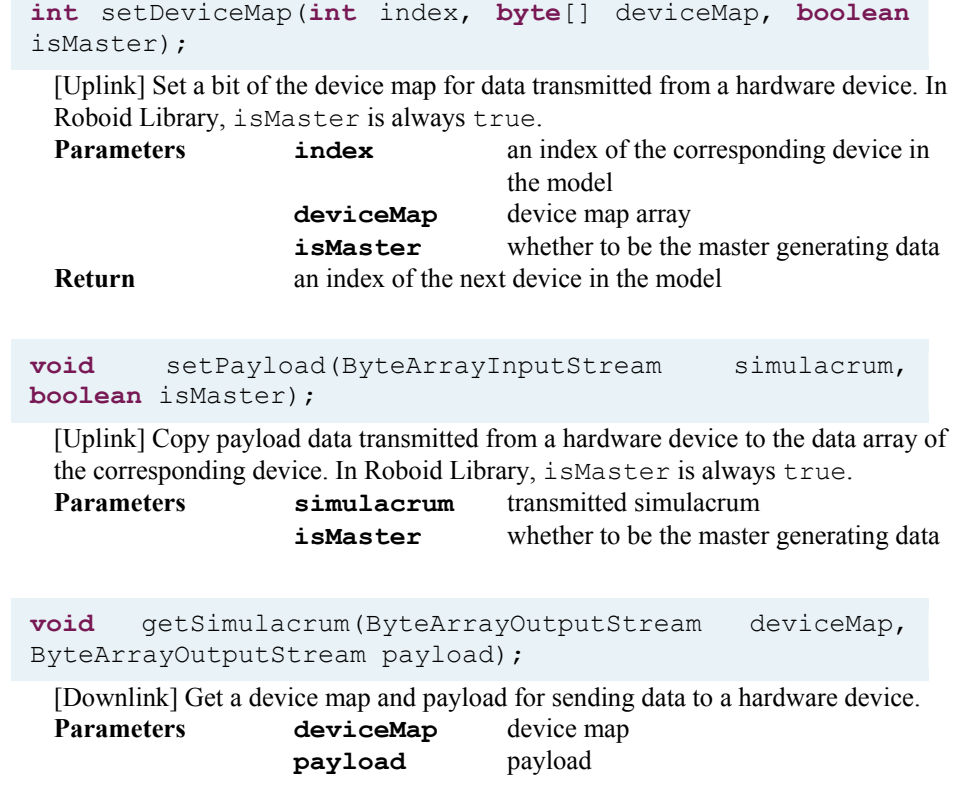

### **boolean** isReceived();

[Uplink] Ask whether the corresponding bit of the device map is 1 in the data transmitted from a hardware device. Return true if data for the corresponding device have been transmitted.

**Return** on/off of the device bit

## **boolean** canSend();

[Downlink] Ask whether the corresponding bit of the device map will be 1 when data are sent to a hardware device. Return  $true$  if there are data to be sent to the corresponding device.

**Return** on/off of the device bit

**void** updateDeviceState();

Prepare data of each device and trigger an event. Whether an event has been triggered can be checked by method  $\in$  ().

# **11. Interface Roboid**

Roboid has an interface as in Figure 11.1.

```
public interface Roboid extends NamedElement, Storable, 
Findable, Simulacra 
{ 
        String getId(); 
       void setId(String value); 
        String getUid(); 
       void setUid(String value); 
      List<Roboid> getRoboids();
       Protocol getProtocol(); 
       void setProtocol(Protocol value); 
        List<Device> getDevices(); 
       String getVersion();
       void setVersion(String value);
        String getProvider(); 
       void setProvider(String value);
        String getAddress(); 
       void setAddress(String value); 
        Roboid getHostRoboid(); 
       List<String> getDeviceNames(List<String> names,
String prefix); 
        Robot getRobot(); 
}
```
Figure 11.1 Interface Roboid

String getId();

Return the ID of the roboid designated in the robot model. **Return** roboid ID

```
void setId(String value);
```

```
Set the ID of a roboid 
Parameters value roboid ID
```

```
String getUid();
```
Return the UID of the roboid designated in the robot model. A robot model may have multiple roboids with the same ID, and they are distinguished by their UID. **Return** roboid UID

**void** setUid(String value);

```
Set the UID of a roboid. 
Parameters value roboid UID
```
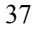

List<Roboid> qetRoboids();

In the hierarchical structure of a robot model, a roboid can be a child of another roboid. This method returns a list of child roboid instances. **Return** a list of roboid instances

Protocol getProtocol();

Return a Protocol instance forming the roboid. **Return** a Protocol instance

**void** setProtocol(Protocol value);

Set the protocol. **Parameters value** a protocol instance

List<Device> getDevices();

Return a list of Device (Sensor, Effector, Command, Event) instances forming the roboid. **Return** a list of device instances

## String getVersion();

Return the software version. **Return** software version

**void** setVersion(String value);

Set the software version. **Parameters value** software version

String getProvider();

Return the name of the provider specified in the robot model. **Return** provider name

**void** setProvider(String value);

Set the name of the provider. **Parameters value** provider name

String getAddress();

Return the address specified in the robot model. When the multiple instances of the same Roboid are executed at the same time, there should be a value for identifying them and address is used as the value. **Return** address

```
void setAddress(String value);
 Set the address. 
 Parameters value address
```
Roboid getHostRoboid();

Addon has a roboid that becomes the host, and this method returns the host roboid instance. Host roboid means a roboid chosen among roboids with the model ID set in the host item in Manifest.mf when the Addon component is developed. This method returns null if host roboid has not been set. Because Roboid Library does not use components, it does not need method getHostRoboid. **Return** a host roboid instance

List<String> getDeviceNames(List<String> names, String

#### prefix);

Add a prefix to the name of each device forming the roboid, and add the name to the list names. The returned list is the same as the list names. If there is a child roboid in the hierarchical structure, it is distinguished by "." as in

"Roboid.childRoboid.device".

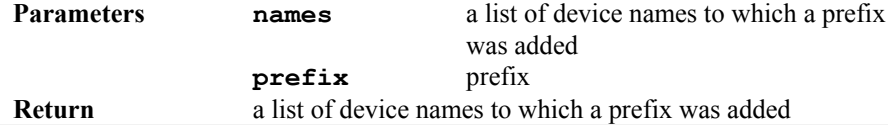

#### **Sample code**

```
List<String> names = new ArrayList(); 
names.add("'value'"); 
for(Roboid roboid : robot.getRoboids()) 
{ 
        names = roboid.getDeviceNames(names, 
roboid.getName() + "."); 
}
```
### **Sample results**

If the name of the roboid is Pelican, the list names includes 'value', Pelican.RightWing, Pelican.LeftWing, etc.

Robot getRobot();

Return the robot instance containing the roboid. **Return** a robot instance

# **12. Interface Protocol**

Protocol is in charge of setting necessary properties when communication is made by the device map protocol, and has an interface as in Figure 12.1..

```
public interface Protocol extends NamedElement 
{ 
        String getVersion(); 
       void setVersion(String value);
      int getBufferSize(); 
      void setBufferSize(int value); 
      int getRemainingBuffer(); 
      void setRemainingBuffer(int value); 
      byte[] getSimulacrum(); 
      void setSimulacrum(byte[] simulacrum, boolean
isMaster); 
      void clearBuffer(); 
      void setEvents(); 
      int getBufferId(); 
      public static final int HEADER_SIZE = 20; 
}
```
Figure 12.1 Interface Protocol

String getVersion();

Return the protocol version. **Return** protocol version

**void** setVersion(String value);

Set the protocol version. **Parameters value** protocol version

**int** getBufferSize();

Return the buffer size specified in the robot model. **Return** buffer size

**void** setBufferSize(**int** value);

Set the buffer size. **Parameters value** buffer size

**int** getRemainingBuffer();

Return the size of remaining buffer. **Return the size of remaining buffer** 

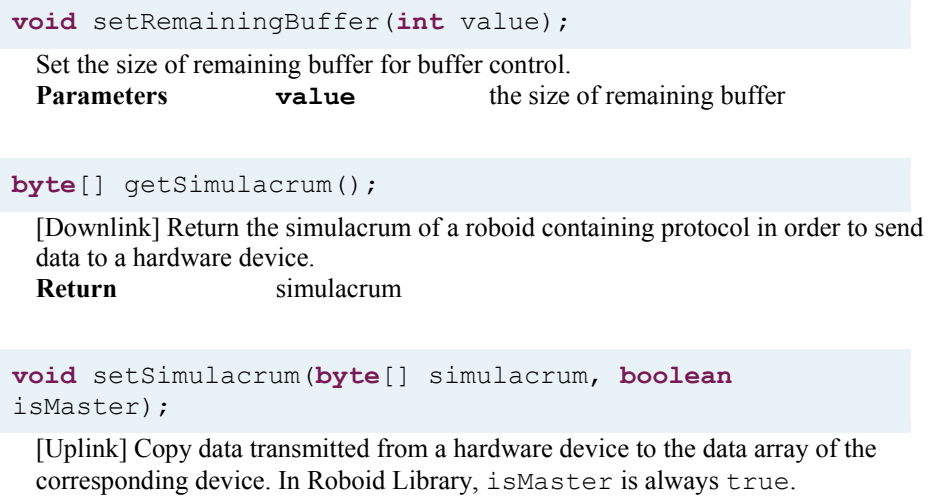

**Parameters simulacrum** simulacrum **isMaster** whether to be the master generating data

# **void** clearBuffer();

Command to empty the buffer of a hardware device for buffer control.

## **void** setEvents();

Trigger events in all the devices.

# **int** getBufferId();

Whenever the buffer of a hardware device is emptied the ID of the buffer is increased, and this method returns the current buffer ID. **Return** buffer ID

# **13. Interface Device**

Device, which abstracted Sensor, Effector, Command, and Event devices, has an interface as in Figure 13.1. When data are written or read into/from a device, various forms of write or read method can be used, but the process works only for methods whose data type is compatible with the data type set in the model. That is, if the data type is BYTE, SHORT, INTEGER or FLOAT, data of integer or float type can be written or read, but data of string or image type cannot be written or read. In addition, if the data type is STRING only string-type data can be written or read, and if it is IMAGE only image-type data can be written or read.

```
public interface Device extends NamedElement, Storable, 
Simulacra 
{ 
      int getDataSize(); 
      void setDataSize(int value); 
       DataType getDataType(); 
      void setDataType(DataType value);
      int getMax(); 
      float getMaxFloat(); 
      String getMaxString();
      void setMax(String value); 
      int getMin(); 
      float getMinFloat();
      String getMinString();
      void setMin(String value); 
      int getDefault(); 
      float getDefaultFloat();
       String getDefaultString(); 
        ImageData getDefaultImageData(); 
       AccessType getAccess(); 
       void setDefault(String value); 
       void setAccess(AccessType newAccess); 
      boolean isProxy(); 
       void setProxy(boolean value); 
      boolean write(); 
      boolean write(int data); 
      boolean write(int index, int data); 
      boolean write(int[] data); 
      boolean write(float data); 
      boolean write(int index, float data); 
      boolean write(float[] data); 
      boolean write(String text);
      boolean write(int index, String text);
```

```
boolean write(String[] text); 
      boolean write(ImageData imageData); 
      boolean write(int index, ImageData imageData); 
      boolean write(ImageData[] imageData); 
      boolean writeFloat(float data); 
      boolean writeFloat(int index, float data); 
      boolean writeFloat(float[] data); 
      boolean writeString(String text);
      boolean writeString(int index, String text); 
      boolean writeString(String[] text);
      boolean writeImageData(ImageData imageData); 
      boolean writeImageData(int index, ImageData 
imageData); 
      boolean writeImageData(ImageData[] imageData);
      int read(); 
      int read(int index); 
      int read(int[] data); 
      int read(float[] data); 
      int read(String[] data); 
      int read(ImageData[] data); 
      float readFloat();
      float readFloat(int index);
      int readFloat(float[] data); 
      String readString();
       String readString(int index); 
      int readString(String[] text); 
       ImageData readImageData(); 
       ImageData readImageData(int index); 
      int readImageData(ImageData[] imageData); 
      boolean e(); 
      void setEvent(); 
      void setFired(); 
      void addDeviceListener(DeviceListener listener); 
      void removeDeviceListener(DeviceListener 
listener); 
      List<DeviceListener> qetDeviceListeners();
       Device getProxyFor(); 
}
```
Figure 13.1 Interface Device

**int** getDataSize();

Return the size of the data array of the device. **Return** device data array size

**void** setDataSize(**int** value);

Set the size of the data array of the device. **Parameters value** device data array size

```
DataType getDataType();
```
Return the data type of the device. The data type can be BYTE, SHORT, INTEGER, FLOAT, STRING, or IMAGE. **Return** device data type

```
void setDataType(DataType value);
```
Set the data type of the device. **Parameters value** device data type

**int** getMax();

Return the integer-type maximum value of device data. Return 0 if the data type is STRING or IMAGE.

**Return** the maximum value of device data

```
float getMaxFloat();
```
Return the float-type maximum value of device data. Return 0 if the data type is STRING or IMAGE.<br>Return the maximum value of device data

String getMaxString();

Return the string-type maximum value of device data. Return "0" if the data type is STRING or IMAGE.

**Return** the maximum value of device data

**void** setMax(String value);

Set the maximum value of device data. The maximum value is not set if the data type is STRING or IMAGE.

**Parameters value** the maximum value of device data

# **int** getMin();

Return the integer-type minimum value of device data. Return 0 if the data type is STRING or IMAGE.

**Return** the minimum value of device data

### float getMinFloat();

Return the float-type minimum value of device data. Return 0 if the data type is STRING or IMAGE.

**Return** the minimum value of device data

#### String getMinString();

Return the string-type minimum value of device data. Return "0" if the data type is STRING or IMAGE.

**Return** the minimum value of device data

#### **void** setMin(String value);

Set the minimum value of device data. The minimum value is not set if the data type is STRING or IMAGE.

**Parameters value** the minimum value of device data

## **int** getDefault();

Return the integer-type default of device data. Return 0 if the data type is STRING or IMAGE.

**Return** the default of device data

# float getDefaultFloat();

Return the float-type default of device data. Return 0 if the data type is STRING or IMAGE.

**Return** the default of device data

### String getDefaultString();

Return the string-type default of device data. Return null if the data type is IMAGE. **Return** the default of device data

#### ImageData getDefaultImageData();

Return the image-type default of device data. Return null always. **Return** null

```
void setDefault(String value);
```
Set the default of device data. The default is not set if the data type is IMAGE. **Parameters value** the default of device data

### AccessType getAccess();

Return the level of access to the device. AccessType can be PRIVATE or PUBLIC. This is used limitedly in Version 1.4.1, and will be improved in future versions. **Return** device access level

```
boolean isProxy();
```
Determine whether the device is set as a proxy. **Return** true if the device is set as a proxy, or false.

#### **void** setProxy(**boolean** value);

Set the device as a proxy if the value is true, or set that the device is not a proxy. **Parameters value** whether to be set as a proxy

### **boolean** write();

Trigger an event although data are not written in the device. **Return** true always

#### **boolean** write(**int** data);

Write data at the position of index 0 in the data array of the device, and trigger an event. data is not written if the data type is STRING or IMAGE. **Parameters data** data **Return** false if the size of the device data array is 0, or true

#### **boolean** write(**int** index, **int** data);

Write data at the position of the given index in the data array of the device, and trigger an event. data is not written if the data type is STRING or IMAGE.

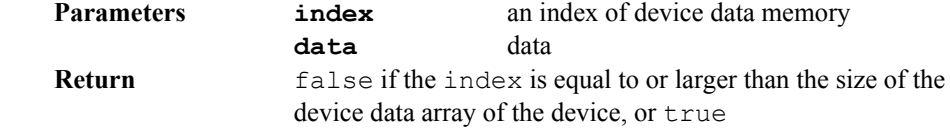

### **boolean** write(**int**[] data);

Write a data array in the device data array, and trigger an event. If the size of the device data array is smaller than the size of the data array, the method writes data as much as the size of the device data array, or writes the given data array and fills the remaining with 0. data are not written if the data type is STRING or IMAGE. **Parameters data** data

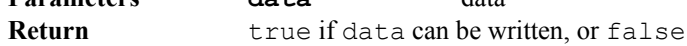

#### **boolean** write(**float** data);

Write data at the position of index 0 in the data array of the device, and trigger an event. data is not written if the data type is STRING or IMAGE.

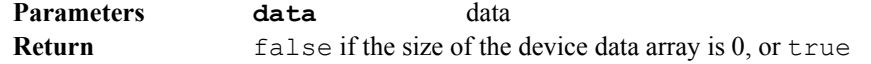

#### **boolean** write(**int** index, **float** data);

Write data at the position of the given index in the data array of the device, and trigger an event. data is not written if the data type is STRING or IMAGE.

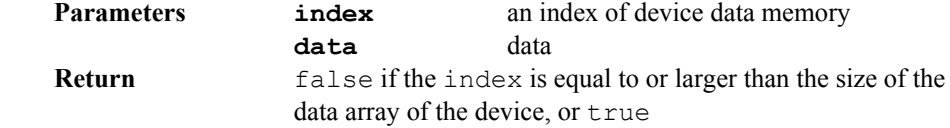

#### **boolean** write(**float**[] data);

Write a data array in the device data array, and trigger an event. If the size of the device data array is smaller than the size of the data array, the method writes data as much as the size of the device data array, or writes the given data array and fills the remaining with 0. data are not written if the data type is STRING or IMAGE.

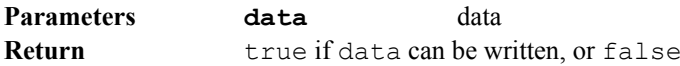

#### **boolean** write(String text);

Write string data text at the position of index 0 in the data array of the device, and trigger an event. text is not written if data type is not STRING. **Parameters text** string data

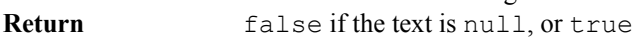

### **boolean** write(**int** index, String text);

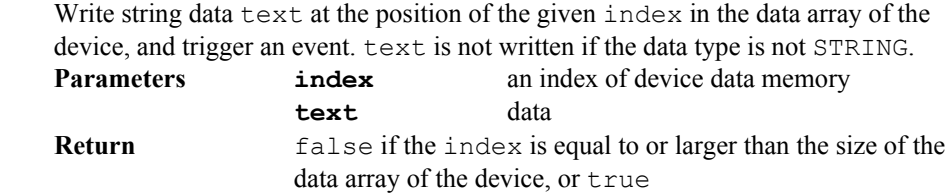

#### **boolean** write(String[] text);

Write a text array in the device data array, and trigger an event. If the size of the device data array is smaller than the size of the text array, the method writes text as much as the size of the device data array, or writes the given text array and fills the remaining with "". text are not written if the data type is not STRING.

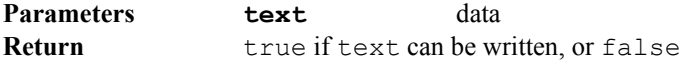

#### **boolean** write(ImageData imageData);

Write imageData at the position of index 0 in the data array of the device, and trigger an event. imageData is not written if the data type is not IMAGE. **Parameters imageData** image data **Return** false if imageData is null, or true

**boolean** write(**int** index, ImageData imageData);

Write imageData at the position of the given index in the data array of the device, and trigger an event. imageData is not written if the data type is not IMAGE.

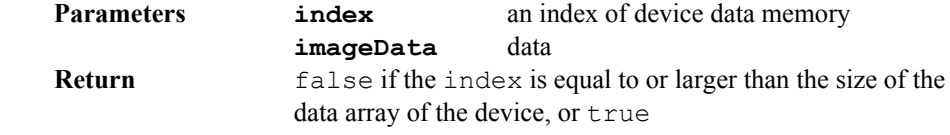

### **boolean** write(ImageData[] imageData);

Write a imageData array in the device data array, and trigger an event. If the size of the device data array is smaller than the size of the imageData array, the method writes imageData as much as the size of the device data array, or writes the given imageData array and fills the remaining with null. imageData are not written if the data type is not IMAGE.

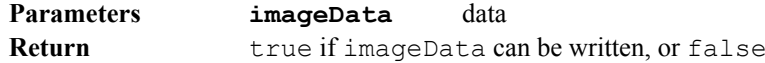

#### **boolean** writeFloat(**float** data);

Write data at the position of index 0 in the data array of the device, and trigger an event. data is not written if the data type is STRING or IMAGE. **Parameters data** data **Return** false if the size of the device data array is 0, or true

#### **boolean** writeFloat(**int** index, **float** data);

Write data at the position of the given index in the data array of the device, and trigger an event. data is not written if the data type is STRING or IMAGE. **Parameters index** an index of device data memory **data** data **Return** false if the index is equal to or larger than the size of the data array of the device, or true

#### **boolean** writeFloat(**float**[] data);

Write a data array in the device data array, and trigger an event. If the size of the device data array is smaller than the size of the data array, the method writes data as much as the size of the device data array, or writes the given data array and fills the remaining with 0. data are not written if the data type is STRING or IMAGE. **Parameters data** data

**Return** true if data can be written, or false

#### **boolean** writeString(String text);

Write string data text at the position of index 0 in the data array of the device, and trigger an event. text is not written if data type is not STRING.

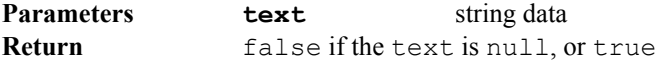

### **boolean** writeString(**int** index, String text);

Write string data text at the position of the given index in the data array of the device, and trigger an event. text is not written if the data type is not STRING.

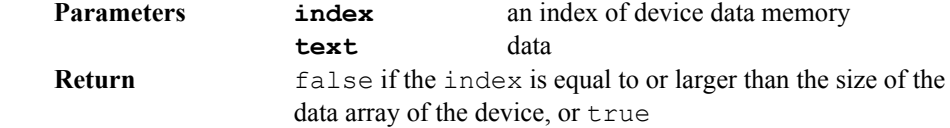

### **boolean** writeString(String[] text);

Write a text array in the device data array, and trigger an event. If the size of the device data array is smaller than the size of the text array, the method writes text as much as the size of the device data array, or writes the given text array and fills the remaining with "". text are not written if the data type is not STRING. **Parameters text** data **Return** true if text can be written, or false

#### **boolean** writeImageData(ImageData imageData);

Write imageData at the position of index 0 in the data array of the device, and trigger an event. imageData is not written if the data type is not IMAGE. **Parameters imageData** image data **Return** false if imageData is null, or true

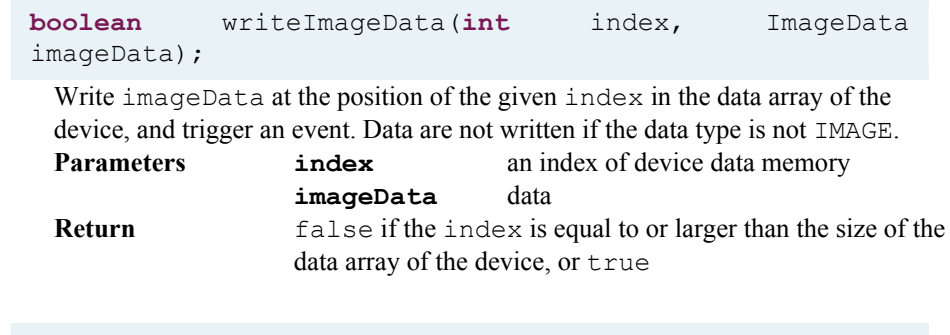

**boolean** writeImageData(ImageData[] imageData);

Write an imageData array in the device data array, and trigger an event. If the size of the device data array is smaller than the size of the imageData array, the method writes imageData as much as the size of the device data array, or writes the given imageData array and fills the remaining with null. imageData are not written if the data type is not IMAGE.

**Parameters imageData** data **Return** true if imageData can be written, or false

#### **int** read();

Return integer-type data at the position of index 0 in the data array of the device when the data type is neither STRING nor IMAGE.

**Return** 0 if the size of the device data array is 0, or the value at the position of index 0 in the device data array if the size is 1 or larger. 0 if the data type is STRING or IMAGE.

# **int** read(**int** index);

Return integer-type data at the position of the given index in the data array of the device when the data type is neither STRING nor IMAGE.

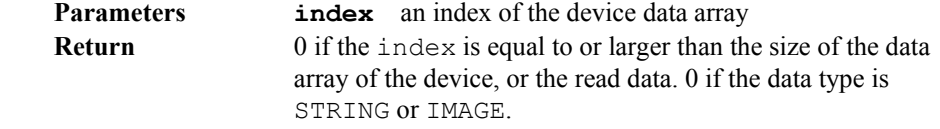

### **int** read(**int**[] data);

Copy the device data array to the given data array and return the size of the copied data when the data type is neither STRING nor IMAGE. If the size of the device data array is larger than the size of the given data array, this method copies as much as the size of the given data array, or copies as much as the size of the device data array and fills the remaining with 0.

**Parameters data** an array for getting device data **Return** the size of the copied data. 0 if the data type is STRING or IMAGE.

#### **int** read(**float**[] data);

Copy the device data array to the given data array and return the size of the copied data when the data type is neither STRING nor IMAGE. If the size of the device data array is larger than the size of the given data array, this method copies as much as the size of the given data array, or copies as much as the size of the device data array and fills the remaining with 0.

**Parameters data** an array for getting device data **Return** the size of the copied data. 0 if the data type is STRING or IMAGE.

## **int** read(String[] data);

Copy the device data array to the given data array and return the size of the copied data when the data type is STRING. If the size of the device data array is larger than the size of the given data array, this method copies as much as the size of the given data array, or copies as much as the size of the device data array and fills the remaining with "".

**Parameters data** an array for getting device data **Return** the size of the copied data. 0 if the data type is not STRING.

#### **int** read(ImageData[] data);

Copy the device data array to the given data array and return the size of the copied data when the data type is IMAGE. If the size of the device data array is larger than the size of the given data array, this method copies as much as the size of the given data array, or copies as much as the size of the device data array and fills the remaining with null.

**Parameters data** an array for getting device data **Return** the size of the copied data. 0 if the data type is not IMAGE.

## **float** readFloat();

Return float-type data at the position of index 0 in the data array of the device when the data type is neither STRING nor IMAGE.

**Return** 0 if the device data array size is 0, or the value at the position of index 0 in the device data array. 0 if the data type is STRING or IMAGE.

#### float readFloat(int index);

Return a float-type data at the position of the given index in the data array of the device when the data type is neither STRING nor IMAGE.

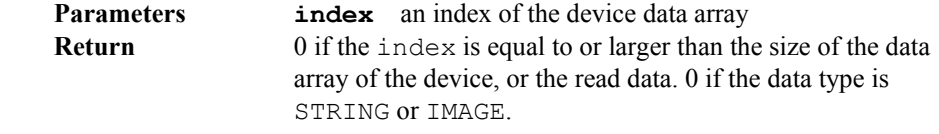

#### **int** readFloat(**float**[] data);

Copy the device data array to the given data array and return the size of the copied data when the data type is neither STRING nor IMAGE. If the size of the device data array is larger than the size of the given data array, this method copies as much as the size of the given data array, or copies as much as the size of the device data array and fills the remaining with 0.

**Parameters data** an array for getting device data **Return** the size of the copied data. 0 if the data type is STRING or IMAGE.

#### String readString();

Return string-type data at the position of index 0 in the data array of the device when the data type is STRING.

**Return** "" if the device data array size is 0, or the value at the position of index 0 in the device data array.  $null$  if the data type is not STRING.

### String readString(**int** index);

Return string-type data at the position of the given index in the data array of the device when the data type is STRING.

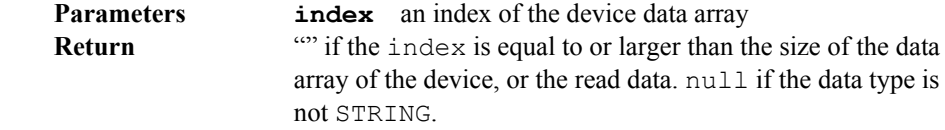

### **int** readString(String[] text);

Copy the device data array to the given text array and return the size of the copied data when the data type is STRING. If the size of the device data array is larger than the size of the given text array, this method copies as much as the size of the given text array, or copies as much as the size of the device data array and fills the remaining with "".

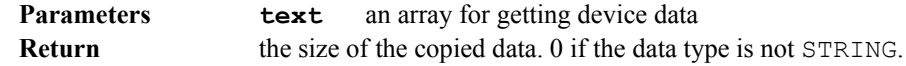

#### ImageData readImageData();

Return the image at the position of index 0 in the data array of the device when the data type is IMAGE.<br>Return

null if the device data array size is 0, or the value at the position of index 0 in the device data array. null if the data type is not IMAGE.

#### ImageData readImageData(**int** index);

Return the image at the position of the given index in the data array of the device when the data type is IMAGE.

**Parameters index** an index of the device data array **Return** null if the index is equal to or larger than the size of the data array of the device, or the read data. null if the data type is not IMAGE.

**int** readImageData(ImageData[] imageData);

Copy the device data array to the given imageData array and return the size of the copied data when the data type is IMAGE. If the size of the device data array is larger than the size of the given imageData array, this method copies as much as the size of the given imageData array, or copies as much as the size of the device data array and fills the remaining with null.

**Parameters imageData** an array for getting device data **Return** the size of the copied data. 0 if the data type is not IMAGE.

#### **boolean** e();

Check whether a device event has occurred. **Return** true if an event has occurred, or false

# **void** setEvent();

Trigger a synchronized event of the device. Even if method setFired has been called, method e() returns false until method setEvent is called.

#### **void** setFired();

Trigger an asynchronized event of the device. Method setFired is called internally when method setPayload or write is called. Then, method setEvent is called by method updateDeviceState.

**void** addDeviceListener(DeviceListener listener);

Add a device listener. **Parameters listener** a listener b be added

**void** removeDeviceListener(DeviceListener listener);

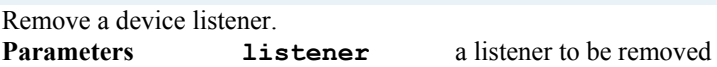

List<DeviceListener> qetDeviceListeners();

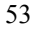

Return a list of device listeners<br>Return a listener a listener list

Device getProxyFor();

Return an instance of the connected device if the device is a proxy. **Return** an instance of the connected device

### **14. Interfaces Sensor, Effector, Command, and Event**

SensoryDevice and MotoringDevice are interfaces inheriting Device, Sensor and Event are interfaces inheriting SensoryDevice, and Effector and Command are interfaces inheriting MotoringDevice. When these interfaces are used, an instance of the corresponding device is obtained by findDevice, and then data are written or read using method write or read. The internal implementation of how to write or read data is different among the devices, but data writing and reading are not different among interfaces, so it is desirable to use abstracted Device rather than specialized Sensor, Effector, Command and Event.

```
Sample code 
Device leftWing = roboid.findDevice("LeftWing"); 
leftwing.write(100);
```
SensoryDevice has an interface as in Figure 14.1.

```
public interface SensoryDevice extends Device 
{ 
       List<? extends MotoringDevice> getReceptors();
}
```
Figure 14.1 Interface SensoryDevice

List<? extends MotoringDevice> getReceptors();

If a sensory device is not a proxy, it can be connected to monitoring devices. This method returns a list of MotoringDevice instances connected in this way. **Return** a list of connected MotoringDevice instances

MotoringDevice has an interface as in Figure 14.2.

```
public interface MotoringDevice extends Device 
{ 
}
```
Figure 14.2 Interface MotoringDevice

Sensor has an interface as in Figure 14.3.

```
public interface Sensor extends SensoryDevice 
{ 
       int getThrottle(); 
       void setThrottle(int value); 
        List<Effector> getReceptors(); 
        Sensor getProxyFor(); 
       void setProxyFor(Sensor value); 
       void addReceptor(Effector receptor); 
       void removeReceptor(Effector receptor);
}
```
Figure 14.3 Interface Sensor

## **int** getThrottle();

Return the throttle value of this sensor device. Sensor data are sent continuously when data are received through communication. In order to reduce communication, it is possible to send data once at every certain number of times. At that time, the number is the throttle value. **Return** a throttle value

**void** setThrottle(**int** value);

Set the throttle value of this sensor device. **Parameters value** a throttle value

List<Effector> getReceptors();

When this device is not a proxy, it can be connected to effector devices. This method returns a list of Effector instances connected in this way. **Return** a list of connected Effector instances

```
Sensor getProxyFor();
```
Return the connected Sensor instance if this device is a proxy. **Return** the connected Sensor instance

**void** setProxyFor(Sensor value);

Set the sensor device to be connected if this device is a proxy. **Parameters value** the Sensor instance to be connected

**void** addReceptor(Effector receptor);

If this device is not a proxy, connect it to the given Effector device. **Parameters receptor** the Effector instance to be connected

**void** removeReceptor(Effector receptor);

If this device is not a proxy, release it from connection to the given Effector device.

**Parameters receptor** an Effector instance, connection to which is to be disconnected.

Event has an interface as in Figure 14.4.

```
public interface Event extends SensoryDevice 
{ 
       int getId(); 
       List<Command> getReceptors();
        Event getProxyFor(); 
       void setProxyFor(Event value); 
       void addReceptor(Command receptor);
       void removeReceptor(Command receptor);
}
```
Figure 14.4 Interface Event

```
int getId();
```
Return an event ID **Return** an event ID

```
List<Command> qetReceptors();
```
When this device is not a proxy, it can be connected to command devices. This method returns a list of Command instances connected in this way. **Return** a list of connected Command instances

```
Event getProxyFor();
```
Return the connected Event instance if this device is a proxy. **Return** the connected Event instance

```
void setProxyFor(Event value);
```
Set the event device to be connected if this device is a proxy. **Parameters value** the Event instance to be connected

**void** addReceptor(Command receptor);

If this device is not a proxy, connect it to the given command device. **Parameters receptor** the Command instance to be connected

**void** removeReceptor(Command receptor);

If this device is not a proxy, release it from connection to the given command device. **Parameters receptor** a Command instance, connection to which is to be disconnected

Effector has an interface as in Figure 14.5.

```
public interface Effector extends MotoringDevice 
{ 
       int getSustain(); 
       void setSustain(int value); 
       int getThrottle(); 
       void setThrottle(int value); 
        Effector getProxyFor(); 
       void setProxyFor(Effector value); 
       boolean hasNext();
}
```
Figure 14.5 Interface Effector

```
int getSustain();
```
Return the sustain value of the effector device. An effector device can sustain previous data for a specific length of time even if there is no more data to be set. At that time, the length of time is the sustain value. **Return** A sustain value

**void** setSustain(**int** value);

Set the sustain value of the effector device. **Parameters value** a sustain value

**int** getThrottle();

Return the throttle value of the effector device. Effector data are sent continuously when data are received through communication. In order to reduce communication, it is possible to send data once at every certain number of times. At that time, the number is the throttle value. **Return** a throttle value

**void** setThrottle(**int** value);

Set the throttle value of the effector device. **Parameters value** a throttle value

```
Effector getProxyFor();
```
Return the connected Effector instance if this device is a proxy. **Return** the connected Effector instance

```
void setProxyFor(Effector value);
```
Set the effector device to be connected if this device is a proxy. **Parameters value** the Effector instance to be connected

**boolean** hasNext();

Return whether there are next data in the buffer. **Return** true if there is the next data in the buffer, or false

Command has an interface as in Figure 14.6.

```
public interface Command extends MotoringDevice 
{ 
       int getId(); 
        Command getProxyFor(); 
       void setProxyFor(Command value);
}
```
Figure 14.6 Interface Command

```
int getId(); 
 Return a command ID 
 Return a command ID
```

```
Command getProxyFor();
```
Return the connected Command instance if this device is a proxy. **Return** the connected Command instance

**void** setProxyFor(Command value);

Set the command device to be connected if this device is a proxy. **Parameters value** the Command instance to be connected